# Dandelife, Wiki e Goowy

# **Hugo Martins**

## Professor de História

hugo.m.martins@gmail.com

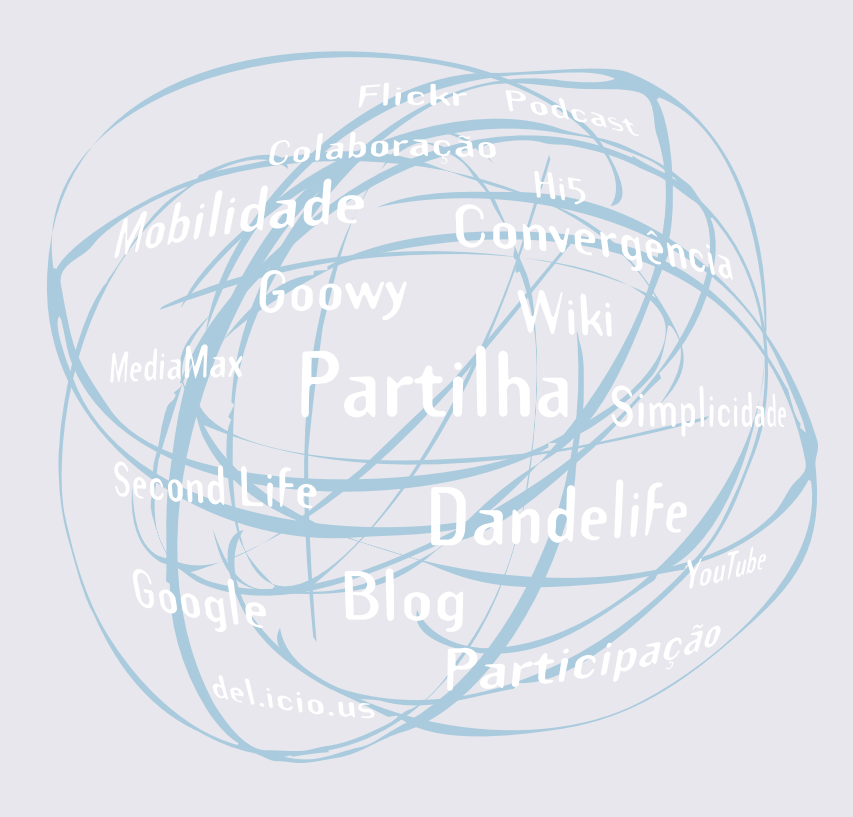

#### **Resumo**

O Dandelife é um serviço focado na criação de linhas do tempo com apoio de fotos (Flickr), vídeos (YouTube) e textos. O Wiki é uma ferramenta que permite com muita facilidade criar e alterar páginas, possibilitando a aprendizagem colaborativa. O Goowy é um desktop online, cujo sistema integra uma conta de e-mail, calendário, bloco de notas, agregador de RSS, gerenciador de favoritos. Possibilita armazenar todo o tipo de documentos, podendo o utilizador escolher se os mantém na esfera privada ou pública.

Apresentam-se seguidamente as vantagens destes sistemas de publicação e armazenamento de informação, fornecendo-se orientações para a sua efectiva aplicação em sala de aula.

Manual de Ferramentas da Web 2.0 para Professores

# Introdução

Nos últimos 10 anos, os Ministérios da Ciência e Tecnologia e da Educação têm promovido várias iniciativas que procuram fomentar a integração da Internet nas escolas, nomeadamente, com a introdução de equipamento das salas de informática e a iniciativa "Escola, Professores e Computadores Portáteis". Pretende-se, pois, segundo Carvalho (2007) criar condições tecnológicas para que professores e alunos possam usufruir da diversidade de informação online, da comunicação, da colaboração e partilha com outros, a que se acresce a facilidade de publicação online

Apesar das condições tecnológicas estarem criadas, torna-se premente saber dar, em prol de uma educação de qualidade, utilidade à Internet, ao equipamento informático nas salas de aula e aos portáteis. Pensamos que a Web 2.0 pode dar uma outra perspectiva nessa qualidade do ensino, tornando os alunos produtores do conhecimento. Assim, a integração de várias ferramentas da Web 2.0 na prática lectiva, como o Dandelife, Wiki e Goowy, pretende fazer com que os alunos se envolvam no processo de ensino e aprendizagem, procurando, por um lado, rentabilizar os recursos da Web e, por outro, partilhar o conhecimento.

É, pois, imperioso preparar as gerações para esta nova forma de estar, onde todos são consumidores e produtores e onde as capacidades de pesquisar e de avaliar a qualidade da informação são críticas (Carvalho, 2006; Carvalho et al., 2005). Para além disso, os alunos desenvolverão um conjunto de competências transversais. Monereo (2005) reconhece que a Internet se tornou uma extensão cognitiva e um meio de socialização de grande magnitude,

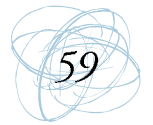

particularmente, para os jovens. O autor identifica quatro competências sóciocognitivas que podem e devem ser rentabilizadas na Internet: aprender a procurar informação, aprender a comunicar, aprender a colaborar e aprender a participar na sociedade.

Segundo Carvalho (2007) devemos dar particular ênfase ao uso da Internet e dos seus servicos como meio para aprender, individual e colaborativamente, não só através de pesquisa livre ou estruturada, mas também como meio para apresentar e partilhar o trabalho realizado à turma e a todos os que lhe queiram aceder online.

É o que se pretende com estes materiais que estiveram na base de um workshop promovido pelo CIE da Univ. do Minho, mostrando as vantagens dessas três ferramentas de publicação e armazenamento de informação e sugerindo algumas orientações para a sua efectiva aplicação em sala de aula.

#### **Dandelife**

Com o passar dos anos, as memórias vão-se misturando nas nossas mentes e acabamos, por vezes, confundindo quando é que um facto ou outro aconteceu. Outrora, muitas pessoas escreviam diários para documentar a sua própria vida e guardar as memórias. Os tempos mudaram, as nossas exigências também, pelo que, actualmente, podemos registar esses dados ao construir uma verdadeira linha do tempo com ajuda de ferramentas da Web. Alguns serviços na Internet já oferecem a possibilidade de construir a sua própria linha do tempo, gratuitamente, como o Dandelife, o Timeliner, entre outros.

No caso do Dandelife, em cada data, além de ser possível inserir um texto para narrar o facto, podemos inserir imagens do Flickr, vídeos do YouTube e áudio para registar um momento. Aliado a isso, está a possibilidade de partilhar essas informações com o mundo. Acrescente-se ainda que a construção dessas memórias digitais pode ser um trabalho colectivo através do envio de convites

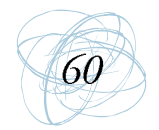

a possíveis colaboradores. Em suma, se o YouTube tem como lema "Broadcast yourself", o Dandelife adopta o slogan "Your Lifecast" (UOL, 2007).

#### **Aparecimento do Dandelife**

Segundo o site da Wikipédia, «Dandelife is a social networking site that emphasizes collective story-telling or what it calls a "social biography»<sup>1</sup>. Entendido como uma biografia social em que a ênfase está na história colectiva, o uso compartilhado de narrativas é semelhante a sites, como fray.com e folklore.org, com excepção de que qualquer um poder participar e fazer entradas descrevendo as experiências.

Esta ferramenta foi criada, nos inícios de 2006 por Kelly Abbott que é actualmente o administrador da Dandelife com

O Dandelife é, assim, uma rede social construída em torno de acontecimentos de um indivíduo. Nela é permitido fazer uma busca por datas, pessoas ou por palavras-chave (tags).

#### **Utilidade do Dandelife**

Podemos usar o Dandelife para criar biografias de poetas, políticos, reis ou mesmo uma autobiografia e, em seguida, partilhar com o resto do mundo. Esta ferramenta pode também ser utilizada para narrar a história de uma obra, os marcos políticos ou sociais de um país, entre muitas outras possibilidades. O Dandelife permite aos seus utilizadores construir uma timeline da sua vida, completar com eventos e notícias que foram, para si, marcantes. O site permite ainda aos utilizadores ligar a timeline às suas contas do Flickr, YouTube, Del. icio.us, Ma.gnolia, Last.fm, Netflix, Upcoming, Cluztr, Facebook ou outros sites, juntando, assim, às suas narrativas, vídeos, fotos, etc.

À semelhança de outros sites da rede social, o Dandelife permite e incentiva as ligações entre utilizadores, permitindo que qualquer um adicione outro utilizador

<sup>1</sup> Dandelife é um site, uma rede social que enfatiza histórias colectivas ou como se costuma dizer "biografia social"

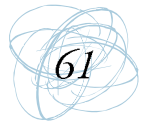

como amigo e incentiva o outro a construir o seu friso cronológico ou comentar sobre lugares visitados, histórias, etc.

#### **As regras no Dandelife**

Como site onde se pode publicar informação, a partir do momento que usamos a ferramenta Dandelife.com, o utilizador compromete-se com determinadas condições, nomeadamente: ter idade superior a 13 anos; ser responsável por todas as actividades que ocorrem sob o pseudónimo; ser responsável por manter a sua password segura; não abusar, assediar, ameaçar, personificar ou intimidar outros utilizadores do Dandelife e não usar o servico para fins ilegais ou não autorizados. A violação das condições resulta no encerramento da conta.

#### Dandelife na educação

Para utilizar o Dandelife nas aulas, o professor tem que, previamente, proceder ao registo, isto é, ao sign-up (gratuito). Depois de fazer o sign-up (onde é pedido nome de utilizador, password palavra chave, nome e apelido e endereço electrónico), o utilizador entra na ferramenta. Dentro do Dandelife, de forma intuitiva, o professor pode inserir nas datas respectivas os acontecimentos que deseja trabalhar com os alunos. Basta escolher dia, mês e ano e dar um título para o acontecimento, podendo anexar imagens ou vídeos.

Ao fazer o seu registo, a sua linha do tempo (timeline) ganhará um endereço próprio que pode compartilhar com alunos. Assim, tal como num Bloque, quem aceder a essa conta, pode postar comentários sobre os eventos que inseriu, além de poder assinar um servico para ser avisado sempre que uma actualização for feita pelo administrador (UOL, 2007).

O Dandelife é um recurso gratuito que pode ser útil na escola para os alunos desenvolvendo a competência da temporalidade. Pode ser trabalhado, essencialmente, na disciplina de História mas também noutras disciplinas, nomeadamente, nas Línguas. Assim, os professores podem pedir biografias de

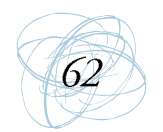

autores de livros, de personagens ou mesmo de acontecimentos que marcaram a História de Portugal e/ou Mundial. Com esta ferramenta é mais fácil (e bastante mais prático) criar uma barra cronológica visto que se podem inserir datas de forma aleatória que a ferramenta reposiciona a data na barra cronológica, respeitando a sequência entre as datas, ou seja, a "distância" entre um acontecimento e outro fica proporcional ao tempo decorrido. Para além disso, os alunos podem, em cada "acontecimento", inserir texto para narrar o facto, imagens do Flickr e vídeos do YouTube.

Outra sugestão seria o professor fazer uma timeline e os alunos comentarem as datas/acontecimentos ou acrescentarem outras datas que consideram significativamente importantes, desde que o justifiquem (Martins, 2007), desenvolvendo-se, assim, a reflexão crítica.

#### Como fazer um friso cronológico (Timeline)

Para ser utilizador do Dandelife basta aceder à HomePage (www.dandelife.com) do site e fazer o registo. Na mesma HomePage, há uma hiperligação para duas demonstrações-vídeo caso queiramos observar como funciona a ferramenta. É também contemplada uma ajuda. Na HomePage basta clicar na hiperligação "Get some help" para acedermos a fóruns e obter ajuda onde, de forma cooperativa, podemos tentar resolver dúvidas. Aí encontramos dicas úteis e as perguntas mais frequentes.

Depois de fazer o sign-in (onde é pedido o nome de utilizador e a palavrachave), entramos na página onde podemos aceder, entre outras coisas, ao My life (o que já fizemos na timeline), My Streams (notas rápidas que podemos inserir diariamente), My World (onde nos mostra o que os nossos amigos, familiares e fãs do Dandelife colocam), Wander ("vaguear" no sentido literal da palavra, onde podemos ter acesso ao que foi inserido no próprio dia e nos anteriores), Create (criar acontecimentos/datas) e Invite (convidar amigos para colaborarem numa timeline).

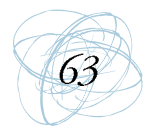

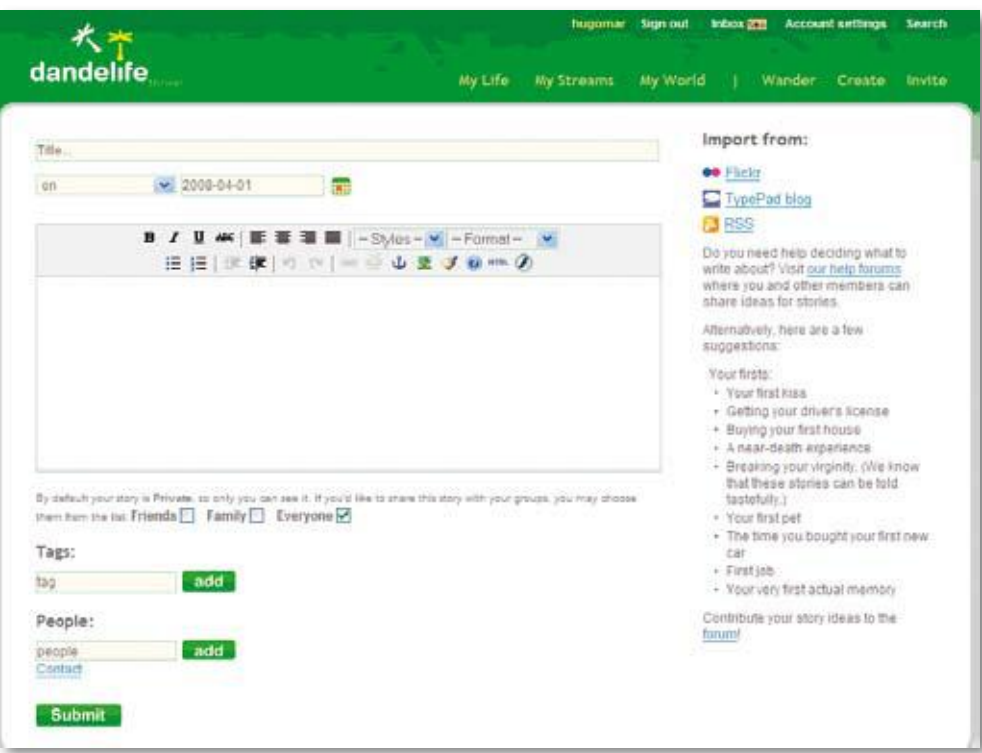

Figura 1 - Página onde podemos inserir acontecimentos/relatos

Para inserir um acontecimento (relato), basta em "Create" (cf. Figura 1) dar um título ao acontecimento, situá-lo no tempo, redigir texto, inserir imagens, vídeo ou áudio. Esse acontecimento é, automaticamente, reposicionado na linha do tempo. Os acontecimentos podem ficar num âmbito privado, para amigos e/ou familiares, ou num âmbito mais alargado, acessível a todos

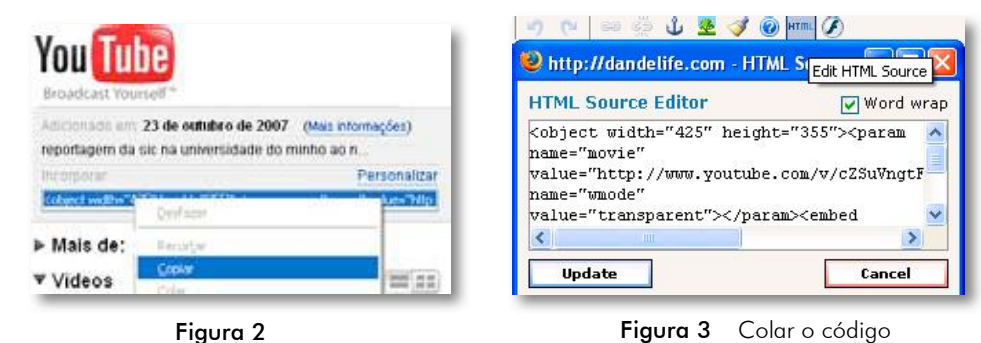

Copiar o código embed do YouTube

Figura 3 Colar o código embed (html) no Dandelife

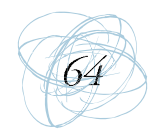

Se o utilizador pretender inserir um vídeo do YouTube, por exemplo, basta ir ao referido serviço e copiar o código incorporado (cf. Figura 2) e no espaço (html) do Dandelife colá-lo (cf. Figura 3) e premir "update".

O utilizador pode ainda divulgar a sua timeline pelos seus contactos indicando o URL da mesma.

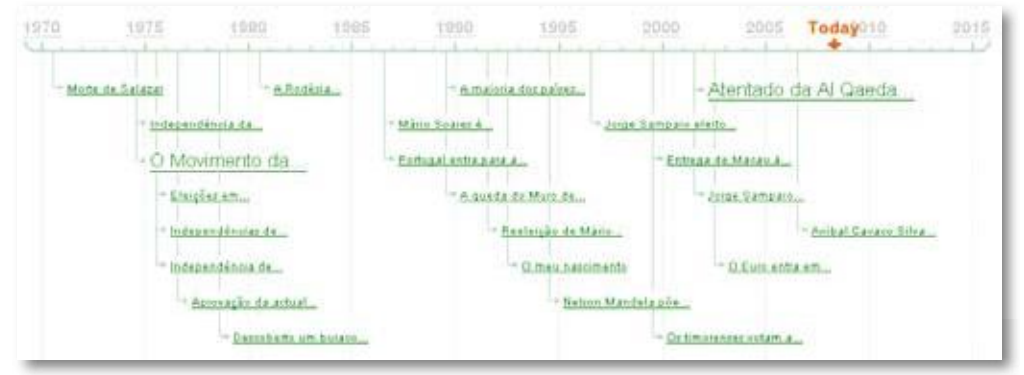

Figura 4 - Exemplo de uma timeline

Depois de inserirmos todas as datas, se quisermos ver o trabalho feito basta clicar em "My life" e seleccionar o acontecimento desejado (cf. Figura 4). Esta timeline pode ser apenas visível para algumas pessoas (familiares/amigos/ colegas de turma) como pode também estar acessível para todos.

#### **Wiki**

Wiki é um software colaborativo que permite a edição colaborativa de documentos. Os Wikis permitem publicar e partilhar conteúdos na Web de forma muito fácil. Uma das características da tecnologia Wiki é a facilidade com que as páginas são criadas e alteradas e a possibilidade de, colaborativamente, construir conteúdo para a Web.

#### A história do Wiki

O Wiki foi inventado em 1995 por Ward Cunningham que teve a ideia de criar uma página Web que generalizasse a edição aberta e colaborativa. O primeiro

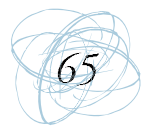

software que elaborou deu início ao que se viria a chamar de Wiki Wiki Web e a múltiplas iniciativas similares. Actualmente, tem mais de uma centena de aplicações, disponíveis na quase totalidade das linguagens de programação e para todas as plataformas. Vários espaços Wikis estão disponíveis gratuitamente na Internet (Moura, 2006).

O termo wiki popularizou-se após o surgimento da Wikipédia (editada em cerca de trinta línguas diferentes) que cresce a cada dia que passa com os contributos voluntários de utilizadores das mais diversas áreas. Chamado "wiki" por consenso, a Wikipédia é um Website colaborativo que permite a edição colectiva de documentos usando um sistema que não necessita que o conteúdo tenha que ser revisto antes da sua publicação

Um Wiki é um Website para o trabalho colectivo de um grupo de autores. A sua estrutura lógica é muito semelhante à de um Blogue, mas com a funcionalidade acrescida de qualquer visitante poder clicar para modificar, agregar ou suprimir o conteúdo da página, ainda que este tenha sido criado por outros autores (Coutinho & Júnior, 2007). Assim, é possível corrigir erros, complementar ideias e inserir novas informações - o conteúdo de um artigo actualiza-se graças à colectividade. As páginas wikis estão a aparecer como um espaço à parte na Internet e estão a ganhar cada vez mais importância no seio dos internautas, parecendo querer democratizar se assente, na ideia de partilha e na liberdade de expressão (Moura, 2006). Além disso, podem inserir-se comentários no texto de outros autores com informações úteis que enriquecem o trabalho colaborativo.

O Wiki é pois um conjunto de páginas sem estrutura hierárquica a priori e ligadas entre si; permite ao utilizador disponibilizar conteúdos online com grande facilidade e rapidez. Para isso, bastam três etapas: 1) editar a página, 2) modificá-la e 3) gravá-la. As páginas podem ser redigidas podem ser redigidas colaborativamente e modificadas pelos elementos do grupo que utiliza o Wiki. Uma das características da tecnologia Wiki é a facilidade com que as páginas

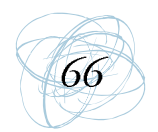

são criadas e alteradas – geralmente não existe qualquer revisão antes das modificações serem aceites e a maioria dos Wikis é aberto a todo o público ou, pelo menos, a todas as pessoas que têm acesso ao servidor Wiki.

Qualquer pessoa pode criar páginas novas levando o site a crescer sem que um webmaster o decida, mas simplesmente porque o utilizador o deseja (Moura, 2006). Entenda-se que isso pode originar um crescendo de informação repetida e desorganizada. Por isso, de vez em quando procede-se a uma limpeza, chamada "refractorização" ou "jardinagem wiki", a fim de suprimir páginas "mortas", editar conteúdos repetidos ou fundir várias páginas.

#### **Utilidade do Wiki**

As possibilidades que um Wiki permite são inúmeras e as suas aplicações podem percorrer todas as áreas da sociedade. Um utilizador pode construir uma comunidade à volta de um interesse comum, partilhar as suas histórias e passatempos, criar uma galeria de fotos para os amigos e família, armazenar documentos e ficheiros para estarem acessíveis a todos, gerir um projecto em equipa, etc (Moura, 2006).

Para além disso, ao haver um conjunto de utilizadores à volta de um interesse comum, estabelece-se uma relação particular entre os participantes: cria-se um sentimento de pertença unificado pelo uso de um instrumento e o respeito por um estado de espírito comum, orientado para a colaboração e partilha. Como refere Moura (2006: 63) "o interesse do conceito provém da implicação que mantém com os leitores na edição de páginas".

#### As regras no Wiki

A maior parte dos Wikis define um conjunto de regras elementares a respeitar como, por exemplo, o facto de ter que se indicar o nome ou o pseudónimo quando se edita uma página.

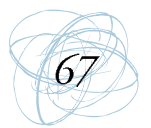

Num Wiki não há uma autoridade pré-estabelecida e poder-se-ia dizer que sem isso não há segurança. No entanto, existe um auto-controlo por parte de todos os utilizadores. Segundo Moura (2006) é raro o "vandalismo Wiki"; ou quando existe é efémero e anedótico. Ducamp (2006) acrescenta que isso é um dos notáveis paradoxos do Wiki - se pelo tipo de construção é fácil a um utilizador mal intencionado apagar a integralidade de um texto de uma página ou modificar o que outra pessoa escreveu, o facto de se tratar de uma edição colaborativa, faz com que um site Wiki seja vigiado por toda a gente ao mesmo tempo, o que faz com que os abusos desapareçam tão depressa como apareceram. É conveniente recordar que há um dispositivo de salvaguarda que permite manter o histórico das modificações, permitindo voltar sempre que necessário a uma versão anterior.

#### Wiki na Educação

Alguns professores começaram já a integrar as novas tecnologias de informação e comunicação na sua vida pessoal e profissional, começando activamente a manuseá-las na preparação das aulas ou no seu acompanhamento (Moura, 2006; Coutinho & Júnior, 2007). A simplicidade e a facilidade de utilização dos Wikis fazem deles uma ferramenta apetecível aos olhos dos professores porque os Wikis estão orientados para o trabalho colaborativo, o que estimula a reflexão, a negociação entre alunos, etc.

Santamaria e Abraira (2006) consideram como potencialidades educativas dos Wikis a interacção e colaboração dinâmica com os alunos; a possibilidade de troca de ideias, criar aplicações, propor linhas de trabalho para determinados objectivos; recriar ou fazer glossários, dicionários, livros de texto, manuais, repositórios de aula, etc; ver todo o historial de modificações, permitindo ao professor avaliar a evolução registada; e gerar estruturas de conhecimento partilhado e colaborativo que potencia a criação de comunidades de aprendizagem.

Em suma, os alunos têm a oportunidade de aprender com os colegas e consultar o material por eles produzidos. Para além disso, quando os alunos sabem que

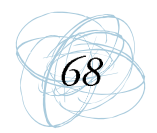

vão disponibilizar informação online, fazem-no, por vezes, com maior satisfação e empenho, porque outros utilizadores podem ver o que eles realizaram e opinar sobre a informação editada. Desta maneira, passam a produtores na Web (Eça, 1998), contribuindo para a massa oceânica a que se refere Lévy (2001).

#### A criação de um Wiki

Há várias maneiras de criar uma página Wiki. Uma delas, de uma forma fácil, é através do PBwiki (http://pbwiki.com). Basta preencher os dados em "Sign up" (cf. Figura 5) para recebermos, por e-mail, os dados que confirmam a criação da conta. Aí, define-se o nome do wiki a criar. De seguida, é pedido que se leia e se concorde com as condições do serviço, ao mesmo tempo que o utilizador pode optar por manter o seu Wiki público ou privado (cf. Figura 6). Ao prosseguir o utilizador pode escolher entre o serviço gratuito ou escolher uma das modalidades pré-pagas à disposição.

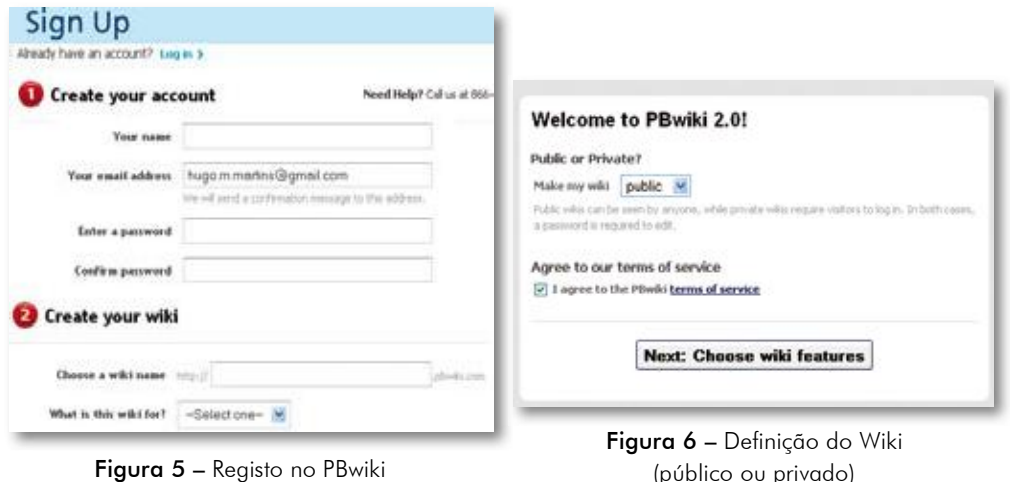

Para iniciar uma página Wiki nesta ferramenta, assim que entrar com os seus dados pessoais, o utilizador visualiza a página (cf. Figura 7) a partir da qual pode realizar todas as acções, nomeadamente, escolher entre os separadores "view" e "edit" consoante pretenda "ver" o que realizou ou "editar" a página para acrescentar ou retirar informação.

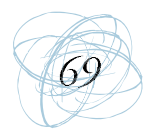

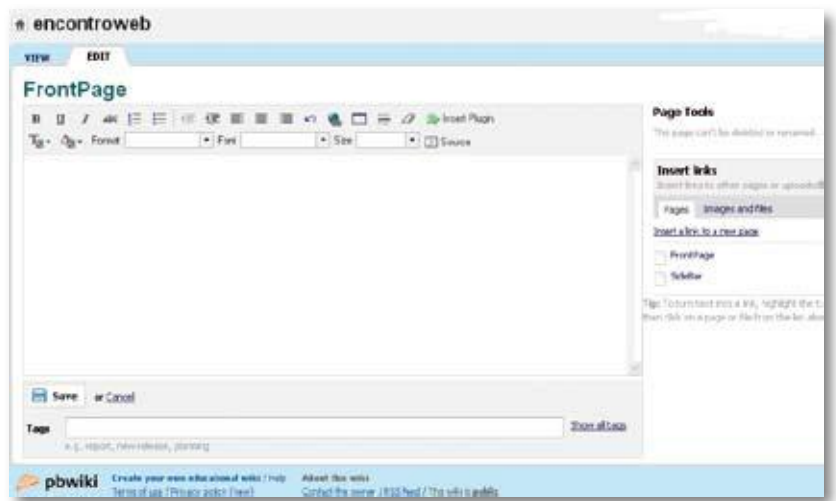

Figura 7 – O primeiro passo para a criação do Wiki

Ao editar a página, o utilizador tem acesso à barra de ferramentas que lhe permite actuar sobre a página criada. Semelhante à do Microsoft Word (cf. Figura 8), destacamos apenas a possibilidade que o utilizador tem de inserir plugins (vídeos do YouTube, fotos do Bubbleshare, etc).

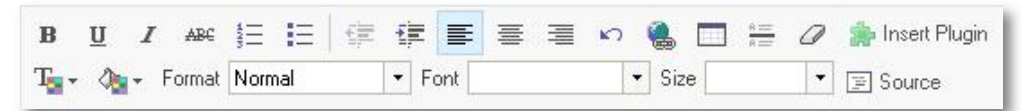

Figura 8 - Barra de ferramentas do processador de texto do PBwiki

No menu do lado direito da página de edição, pode, o utilizador, inserir uma nova página ou inserir imagens (do ficheiro ou da Web) e ficheiros em pdf, por exemplo. Depois, basta arrastá-los para a área de edição (cf. Figura 9). Relativamente à inserção de imagens, este serviço fá-lo no tamanho original, podendo o utilizador redimensionar como pretender (cf. Figura 10), uma vez que pode aceder às propriedades da imagem, clicando no botão direito do rato. Aí, além de redimensionar, pode criar um texto alternativo e proceder ao alinhamento da mesma.

Assim que concluir, o utilizador deve guardar o documento indicando previamente algumas palavras-chave (tags) relacionadas com a temática do Wiki.

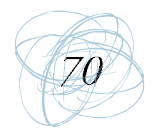

Manual de Ferramentas da Web 2.0 para Professores

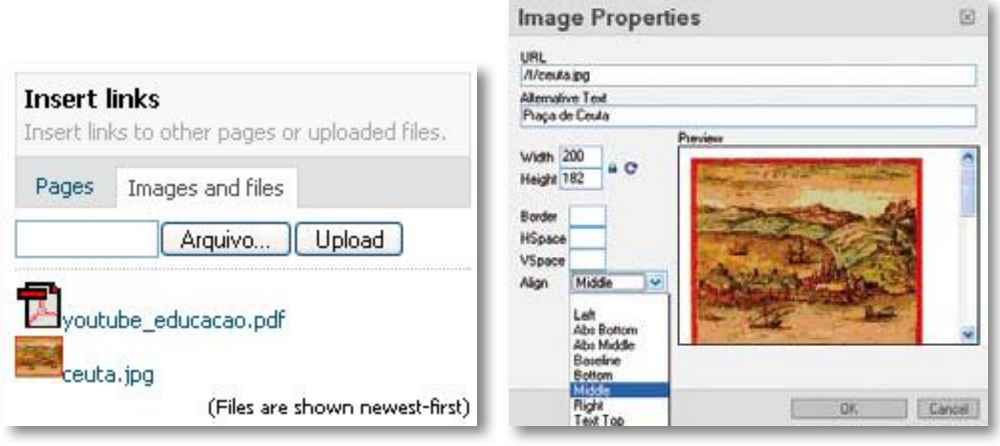

Figura 9 - Inserir imagens ou ficheiros

Figura 10 - Propriedades da imagem

A partir das acções a que o utilizador acede através do menu do lado direito (visível no separador "view"), pode criar novas páginas (create a page), fazer o upload de ficheiros de diferentes extensões (Upload/View files), fazer o Upgrade (comprar novos serviços do PBwiki), ver a página inicial (FrontPage), ver todas as páginas (view all pages), aceder às configurações da conta (settings). Nas configurações de conta pode alterar, por exemplo, o template do Wiki e, ainda, obter ajuda (help). Também, a partir deste menu, pode proceder a uma pesquisa interna e organizar as páginas do Wiki em Pastas como observamos na Figura 11.

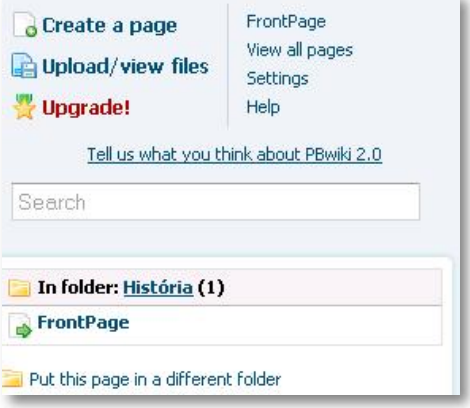

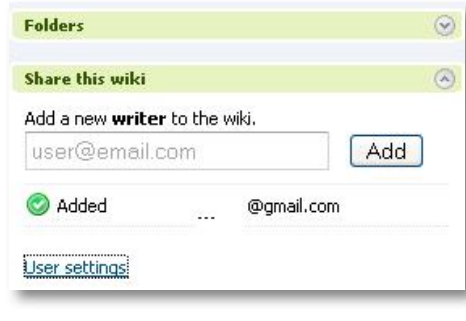

Figura 11 - Menu de possibilidades de edição

Figura 12 - Convites para colaboração

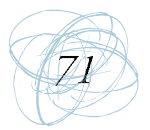

Para convidar outras pessoas para a colaboração no PBwiki, basta indicar o e-mail do contacto do futuro colaborador e pedir para adicionar "Add" (cf. Figura 12). Assim que se pede a colaboração temos acesso às conFigurações deste utilizador no sentido de definir o nível de colaboração dos convidados que pode alternar entre o simples leitor a colaborador na escrita de páginas (cf. Figura 13).

| <b>User</b>                           | Permission level                                                                             |
|---------------------------------------|----------------------------------------------------------------------------------------------|
| @gmail.com<br>Viana do Castelo<br>囯   | Writer<br>Administrator                                                                      |
| Hugo Martins<br>Viana do Castelo<br>囯 | Editor<br>Writer<br>ki owner, you're an admin.<br>Reader<br>Page-level only<br>Remove access |

Figura 13 - Nível de colaboração dos utilizadores de uma conta

O administrador, sempre que algum dos seus colaboradores edita uma página, recebe por e-mail essa indicação. Acedendo a MY PBWiki, no topo da página, pode-se visualizar a página no browser.

#### Goowy

O Goowy é um servico que além de ser um desktop online oferece ferramentas de comunicação e de partilha na Web, sendo um dos exemplos da Web 2.0, cheio de possibilidades úteis. Possui inúmeras aplicações que vão desde o recorrente e-mail ao arquivo virtual de ficheiros. Tem uma interface parecida com o sistema operativo Macintosh e diferencia-se de outros desktops online por causa dos seus recursos gráficos e de multimédia, além de se poder personalizar a interface onde é possível escolher os minis (Flickr, YouTube, ...), bem como definir a ordem e a aparência dos mesmos.

Segundo a equipa criadora do Goowy, este é o sistema operacional da Web mais avançado actualmente, trazendo muitos aplicativos funcionais. É um sistema baseado em Flash (o requisito mínimo do computador é o Flash Player 8), com

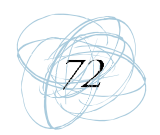

Manual de Ferramentas da Web 2.0 para Professores

uma interface extremamente amigável; o desktop com wallpapers que podemos personalizar; um arquivo virtual para usarmos e partilharmos os arquivos a partir de qualquer lugar com 1GB de espaço grátis; Instant Messenger; conta de e-mail próprio, com opção para integrar uma conta externa; filtro anti-spam; vários jogos em flash; sistema de agenda e calendário; lista de contactos (com opção para importar contactos externos); leitor de RSS; busca integrada; bloco de notas e To-do List (post it online); visualizador de vídeos do YouTube; visualizador de Podcast; MP3 Player, entre outras.

#### Goowy, a sua história

A ideia de criar o Goowy surgiu em meados de 2004, em S. Diego, California, EUA. Foi criado por quatro amigos que trabalhavam juntos na produção de software comunicacional para a Internet, há mais de 10 anos. Para eles qualquer ideia, para se tornar um projecto ambicioso e bem sucedido teria de possuir 4 pressupostos: 1) FUN; 2) Leverage what we know; 3) Create a unique experience; 4) Friends and family got it without giving us the "deer in headlights" look<sup>2</sup>. Com base nesses quatro pressupostos, surgiu a ideia de criar um webmail eficaz e divertido! Depois de quase um ano de pesquisa, em Março de 2005, lançaram a versão Beta do goowy mail. A partir daí foram-se inserindo outras aplicações permitindo ao utilizador personalizar da melhor forma possível e ao seu gosto. Desde então, o goowy tornou-se numa comunidade em que os seus membros podem e devem dar o feedback para que este melhore cada vez mais.

Em Fevereiro de 2008, o Goowy foi adquirido pela AOL, rival das multinacionais MSN e Microsoft. É por essa razão que o Goowy webtop migrou para o site da AOL.

<sup>1)</sup> Ser divertido; 2) Potenciar o que sabemos; 3) Viver uma experiência única; 4) Amigos e familiares deixam de nos ver  $\mathcal{P}$ com aquele olhar piedoso de Pai Natal.

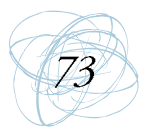

#### **Utilidade do Goowy**

Hoje em dia, a funcionalidade, por exemplo, dos telemóveis diversificou-se. Tornou-se numa ferramenta com múltiplas funções. O Goowy entra na linha desse pensamento. É um desktop, como o do nosso computador de casa, com todas as suas funcionalidades, mas acessível através da Internet, onde quer que estejamos. No nosso desktop online podemos personalizá-lo ao nosso gosto colocando, por exemplo, a imagem preferida como fundo. É indicado para utilizadores que viajam e não podem ou não têm portátil e querem manter-se actualizadas com as notícias, e-mail's, e, sobretudo, ter acesso aos seus ficheiros. Estes podem estar no âmbito privado (acessível apenas para o utilizador) ou estar no âmbito público, visível para todos.

#### **Leitor de RSS**

Outra vantagem do Goowy é o leitor de RSS que permite saber as últimas novidades de sites que foram actualizados. A tecnologia RSS permite aos utilizadores da Internet inscreverem-se em sites que fornecem "feeds" (fontes) RSS. Estes são tipicamente sites que mudam ou actualizam o seu conteúdo regularmente. Para isso, são utilizados feeds RSS que recebem estas actualizações. Desta maneira, o utilizador pode permanecer informado das diversas actualizações em diversos sites sem precisar visitá-los um a um. Com isso, podemos visualizar blogues que costumamos aceder, vídeos do YouTube, Podcasts, músicas... e qualquer site/ página que tenha o recurso RSS / XML (feeds).

#### **E-mail e suas vantagens**

O Goowy também funciona como caixa de correio electrónico. No nosso desktop online é possível registar o correio electrónico que já tenhamos (Yahoo, Gmail ou Hotmail) no Goowy. Ele transferirá uma cópia de todos os e-mails recebidos nessas contas para a conta do goowy mail. Assim, não se perde tempo a aceder aos vários sites, digitando login's e passwords várias vezes, porque todos já estarão no Goowy.

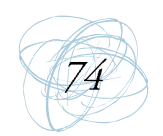

Outra das vantagens do Goowy é o facto de possibilitar a importação de livros de endereços da conta do Yahoo, Gmail ou Hotmail. Para além disso, o Goowy tem mais funcionalidades no que concerne ao livro de enderecos, nomeadamente, fazer diferentes associações ao indivíduo, por exemplo.

#### Arquivo virtual de ficheiros com 1GB de espaço grátis

O nosso computador de casa tem todos os documentos que trabalhamos. No Goowy, podemos ter esses documentos online, num âmbito privado ou público, possibilitando organizar a informação por pastas e subpastas. Evita-se o transporte de computadores, discos externos e, essencialmente, a contaminação por vírus.

#### **Outras funcionalidades**

Para além das vantagens referidas, podemos personalizar o desktop inserir calendário, bloco de notas, To-Do List, busca integrada ou ouvir música online. No desktop, temos à disposição vários "minis" que são widgets flutuantes (parecido com os módulos do Google) que nos permitem aceder a várias aplicações como eBay, De.icio.us, Flickr, Amazon, entre outras.

O Goowy possui, também, um Instant Messenger, o goowy IM, que integra o Yahoo, MSN e o AOL, acedendo, em simultâneo a várias salas de chat. Possui, também, um sistema de agenda onde podemos marcar reuniões, datas de aniversário, etc.

#### **Goowy no contexto educativo**

A simplicidade e a forma intuitiva de trabalhar no Goowy e saber as várias funções que este sistema operativo possui, funcionam como um desafio que os intervenientes educativos não podem desprezar. O Goowy é como integrar o Gmail, Google Calendar, Google Talk, Google Reader, Google Personalizado, e ainda gerir a informação pessoal de uma maneira coerente. Isso funciona como um estímulo para os alunos, tornando-os, por um lado, organizados e, por outro, disponíveis para a partilha de informação.

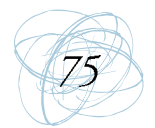

O Goowy não deve ser visto como uma ferramenta só para os alunos mas também para os próprios professores. De acordo com Carvalho (2007), a economia do conhecimento em rede é emergente, enquanto extensão cognitiva. A autora ressalta a necessidade de conectividade e a importância do conectivismo, imprescindível ao ser humano do século XXI. As oportunidades na rede são inúmeras para professores e alunos desenvolverem uma aprendizagem autêntica.

O Goowy é uma das ferramentas da Web 2.0 que alunos e professores devem trabalhar para se incidir nas competências ligadas à organização, num ambiente de colaboração e partilha de informação. O Goowy também pode funcionar como e-caderno onde o professor coloca trabalhos/fichas na esfera pública e os alunos podem trocar comentários entre si.

### **Criar um desktop online**

O Goowy tem uma interface extremamente amigável e a criação deste desktop online é muito simples e intuitiva.

Depois de aceder à HomePage do Goowy (www.goowy.com), é necessário criar uma conta (sign-up) onde é solicitado nome de utilizador, palavra-chave e endereço electrónico (Figura 14). Ao fazer o registo, ficamos automaticamente com um endereço electrónico no goowy.

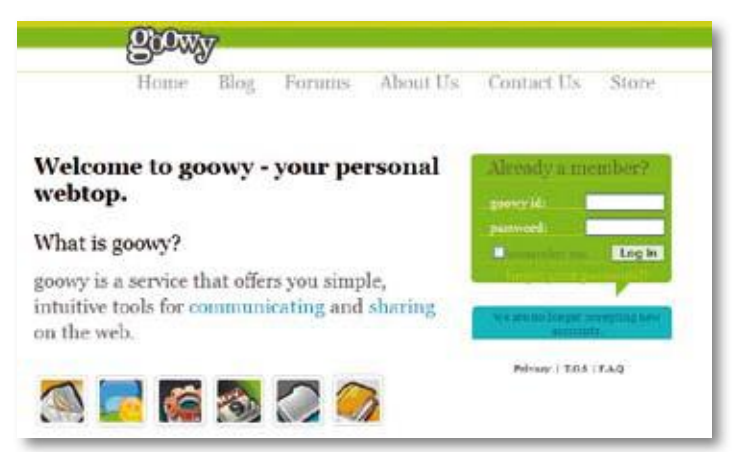

Figura 14 - HomePage do Goowy

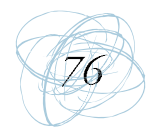

Depois do registo, podese entrar no desktop online com os nossos dados de acesso. A partir da nossa página principal podemos logo realizar um conjunto de tarefas desde consultar o e-mail, ver a nossa agenda, ver ou adicionar contactos, ver os minis, jogar online, aceder ao chat ou ao desktop pessoal (cf. Figura 15).

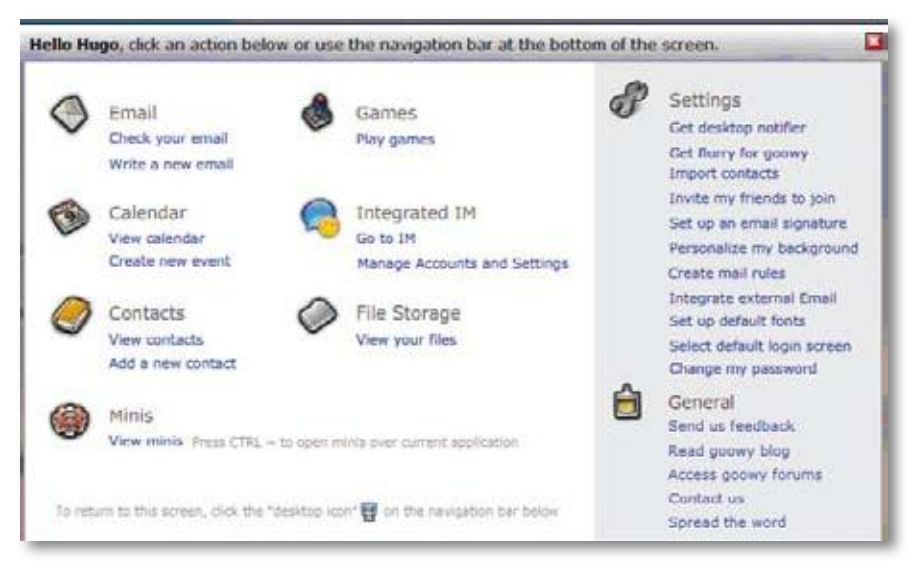

Figura 15 - Janela predefinida onde podemos ir para várias aplicações

No fundo desta página existe uma barra de ferramenta permanentemente acessível que permite aceder às possibilidades acima referidas: aceder ao nosso desktop, aos minis, ao Messenger, ao arquivo virtual de ficheiros, a um conjunto de jogos, ao correio electrónico, aos contactos, à agenda, às opções gerais, às FAQ (perguntas frequentes para tirar alguma dúvida), ao "Sign out" que permite sair do nosso desktop online, aceder ao motor de busca Google e aceder aos favoritos bem como às músicas que mais ouvimos. (cf. Figura 14).

De entre as várias aplicações, vamos incidir sobre o arquivo virtual de ficheiros (File Storage) e os Minis (widgets flutuante) que nos parecem de particular importância para a educação.

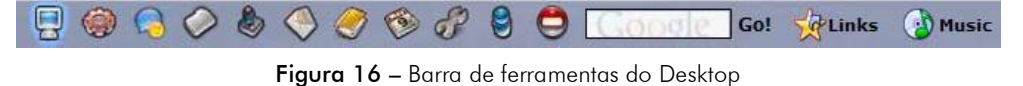

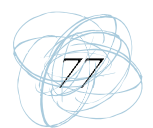

## Arquivo virtual de ficheiros (File Storage)

Aqui podemos armazenar e organizar os nossos ficheiros em pastas. Para isso, basta ir a "New Folder" e atribuir um nome a essa pasta. Como é possível observar no lado esquerdo da Figura 17, é possível criar várias subpastas. No lado direito, o menu "Actions" possibilita ver os ficheiros online, fazer download ou upload, criar subpastas, fazer com que determinados ficheiros estejam na esfera pública e/ou privada, enviar o ficheiro por e-mail entre outras funcionalidades básicas. Para disponibilizar ficheiros online, em sistema privado ou público, basta ir a "Actions" e fazer o upload do ficheiro. Se quisermos aceder, noutro computador, a um desses ficheiros basta ir novamente a esse ícone e proceder ao download. No entanto, apenas podemos fazer uploads no máximo de 1 Giga.

## **Minis (Widgets flutuantes)**

Podemos, também, reunir um conjunto de recursos e sites que costumamos aceder regularmente (cf. Figura 18).

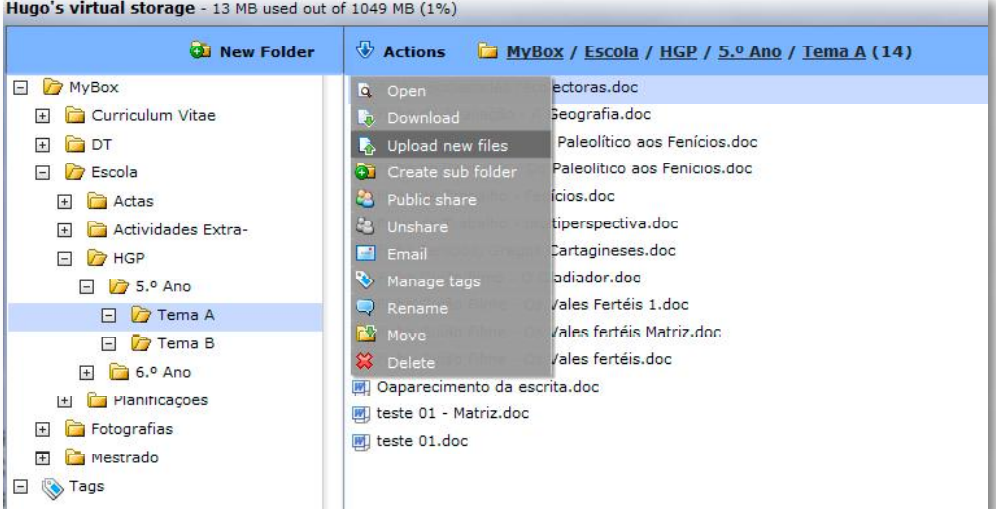

Isso pode ser feito através dos "Minis" que estão ao dispor do utilizador - são

Figura 17 - Página Virtual Storage

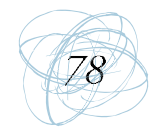

janelas que nos permitem aceder rapidamente a Bloques, Podcasts, vídeos do YouTube, ao Flickr, ao del.icio.us, ouvir músicas favoritas, etc. Através do menu visível do lado direito, o utilizador apenas tem de escolher os "Minis" desejados e arrastá-los para o ambiente.

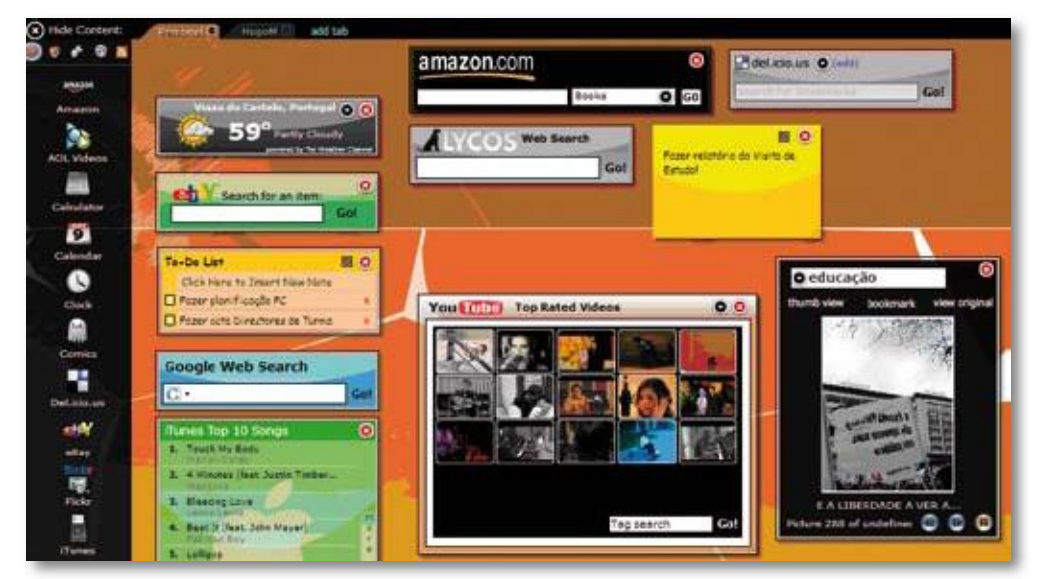

Figura 18 - Páginas dos Minis (Widgets)

# **Conclusão**

Com as ferramentas (gratuitas e de fácil publicação) da Web 2.0, consideramos que são inúmeras as oportunidades que se encontram na Web quer para professores quer para alunos desenvolverem uma aprendizagem de qualidade. Cabe portanto ao professor o papel de rentabilizar esse manancial de ferramentas como o Dandelife, o Wiki e o Goowy junto dos alunos a fim de os preparar, segundo Carvalho (2007) para esta "nova forma de estar, onde todos são consumidores e produtores da "sociedade globalizada e concorrencial" (2007:36). Há, no entanto, a necessidade de se ter um espírito aberto e ser sensível à introdução das novas ferramentas que podem ser rentabilizadas no processo de ensinoaprendizagem (Carvalho, 2007), no sentido de se criar uma dinâmica interactiva com os alunos, onde se partilham trabalhos, dúvidas e reflexões e onde se fomenta uma aprendizagem colaborativa através de tarefas desafiantes.

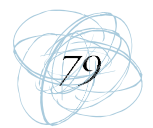

Ao levar os alunos a utilizarem as ferramentas gratuitas e de fácil publicação existentes na Web está-se a contribuir para o desenvolvimento e preparação de cidadãos aptos para a sociedade da informação e do conhecimento. E, deste modo, estaremos a proporcionar condições para que os alunos aprendam com a tecnologia, apoiando-os na "construção de significados" (Jonassen, 2007:21). Os próprios encarregados de educação também devem ser sensíveis à introdução das novas ferramentas online na aprendizagem do seu educando. Segundo Carvalho (2007), o encarregado de educação, ao ver as tarefas a realizar e o produto feito pelo educando, bem como os comentários do professor a cada trabalho disponibilizado, deixa de ficar apreensivo e encara o acesso à Internet como um momento de lazer nas aulas.

A diversidade de recursos na Internet é grande, implicando tempo de pesquisa e de exploração. Para todas as disciplinas há conteúdos, actividades com correcção automática, simulações e jogos.

Portanto, todos os intervenientes na educação devem aceitar esse desafio para educarem e formarem jovens responsáveis, capazes de trabalhar de forma colaborativa e reflexiva.

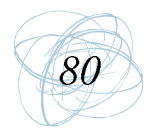

#### Referências Bibliográficas

- Carvalho, A. A. (2006). Indicadores de Qualidade de Sites Educativos. Cadernos SACAUSEF - Sistema de Avaliação, Certificação e Apoio à Utilização de Software para a Educação e a Formação. Ministério da Educação, 2, pp. 55-78.
- Carvalho, A. (2007). Rentabilizar a Internet no Ensino Básico e Secundário: dos recursos e ferramentas online aos LMS. Sísifo - Revista de Ciências da Educação, n.º3, pp. 25-39.
- Carvalho, A. A.; Simões, A. & Silva, J. P. (2005). Indicadores de Qualidade e de Confiança de um Site. In M. P. Alves & E. A. Machado (orgs.), Avaliar as aprendizagens. Actas das Jornadas ADMEE. Braga: CIEd, pp. 17-28.
- Coutinho, C. & Júnior, J. (2007a). Collaborative Learning Using Wiki: A Pilot Study With Master Students In Educational Technology In Portugal, Proceedings of World Conference on Educational Multimédia, Hypermedia e Telecommunications (ED-MEDIA), Pp., 1786 - 1791..
- Coutinho, C.& Júnior, J. (2007b). Blog e Wiki: os futuros professores e as ferramentas da Web 2.0. In Silva, M.; Silva, A.; Couto, A. & Peñalvo, F. (eds), IX Simpósio Internacional de Informática Educativa. Porto: Escola Superior de Educação do IPP, pp. 199-204.
- Ducamp, D (2006). Présentation Générique Des Wikis. http://Wiki.crao.net/index.php/ CristopheDucamp/Pr%E9sentationG%E9n%E9riqueDesWikis (Acessível a 29 de Marco de 2008).
- Eça, T. (1998). NetAprendizagem: A Internet na Educação. Porto: Porto Editora.
- Jonassen, D. (2007). Computadores, Ferramentas Cognitivas. Desenvolver o pensamento crítico nas escolas. Colecção: Ciências Da Educação - Século XXI. Porto: Porto Editora.
- Lévy, P. (2001). Filosofia World. Lisboa: Instituto Piaget.
- Martins, H. (2007). A WebQuest como Recurso para Aprender História: um estudo sobre significância histórica com alunos do 5º ano. Mestrado em Educação. Tese de Mestrado Educação, na Área de Especialização em Supervisão Pedagógica em Ensino de História. Braga: Universidade do Minho.
- Moura, A. (2006). Produzir uma WebQuest num Wiki. In A. A. Carvalho (org.), Encontro

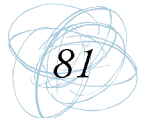